# **Anleitung zur Webanwendung Dachflächenpotenzial PV**

Stand 10.06.2022

## **Einleitung**

Mit der vorliegenden Anwendung ist eine **Abschätzung** des Solarpotenzials auf Dachflächen in den Grenzen der *Regionalen Planungsgemeinschaft Anhalt – Bitterfeld – Wittenberg* möglich. Dieses ist sowohl aus regionalplanerischer Sicht mit der Bezugsgröße 1 ha als auch gebäudebezogen abfragbar.

### **Bedienung sowie Inhalt**

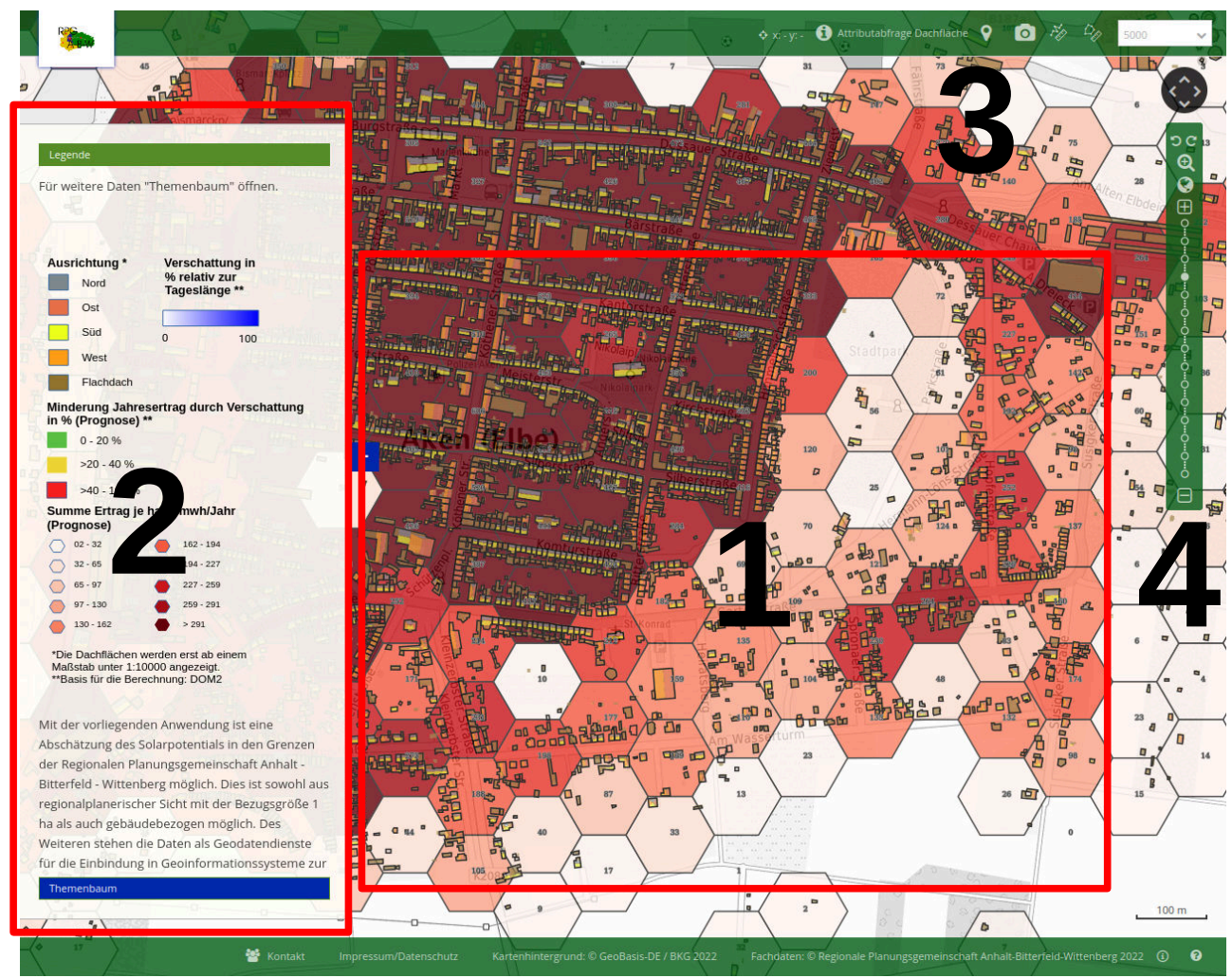

Gliederung der Webanwendung

Die Anwendung gliedert sich in die Bereiche

1. Kartenbereich

Der Kartenbereich ist der Hauptbereich der Anwendung. Hier werden alle kartographischen Inhalte auf dem Bildschirm dargestellt. Mit der Maus kann der Kartenausschnitt verschoben werden und der Maßstab geändert.

2. Legende und Themenbaum

Der Bereich **Legende** wird standardmäßig angezeigt und enthält Beschreibungen zum Karteninhalt. Im Bereich **Themenbaum** kann der Inhalt des Kartenbereichs angepasst werden. Zur Verfügung stehen die folgenden Themen:

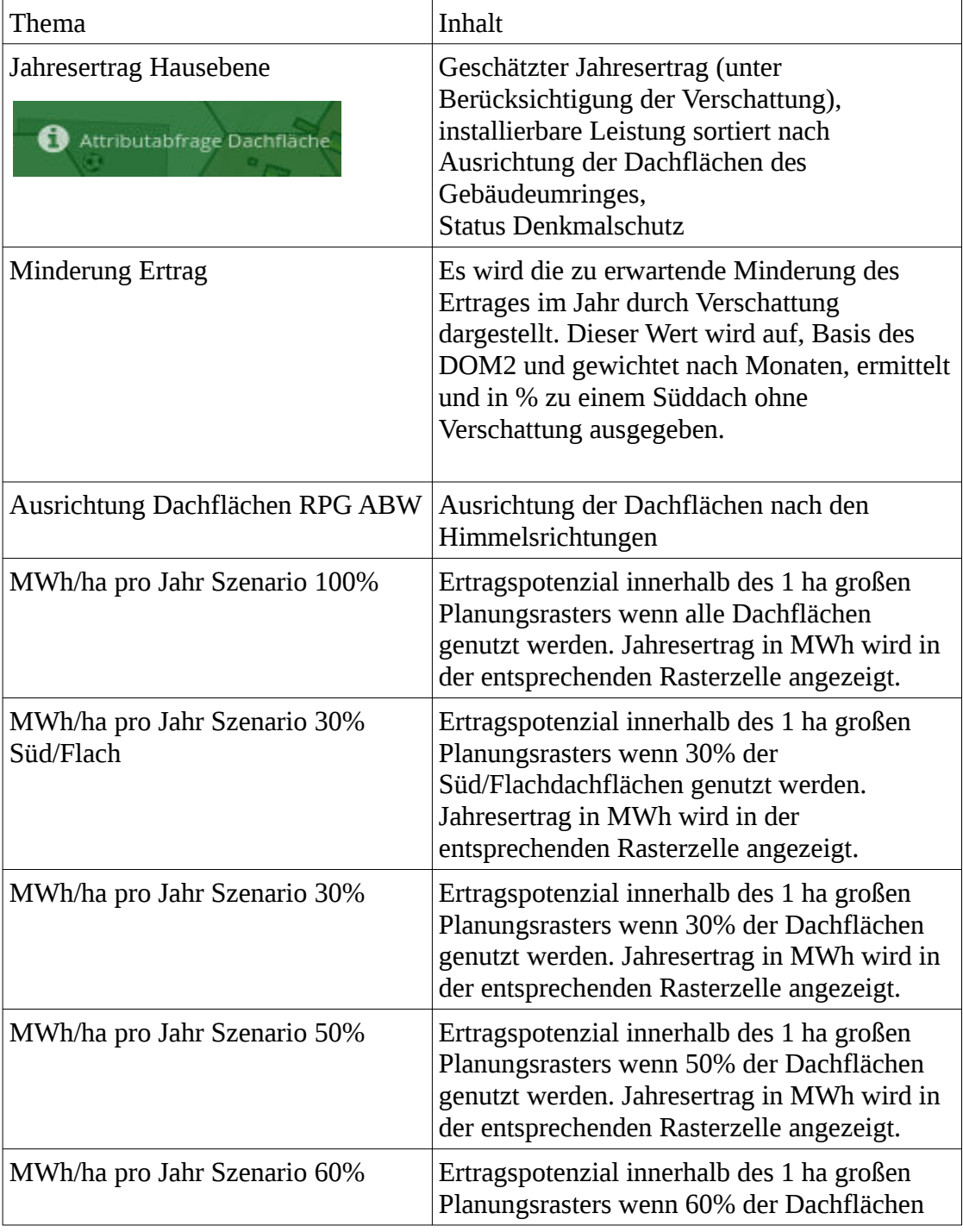

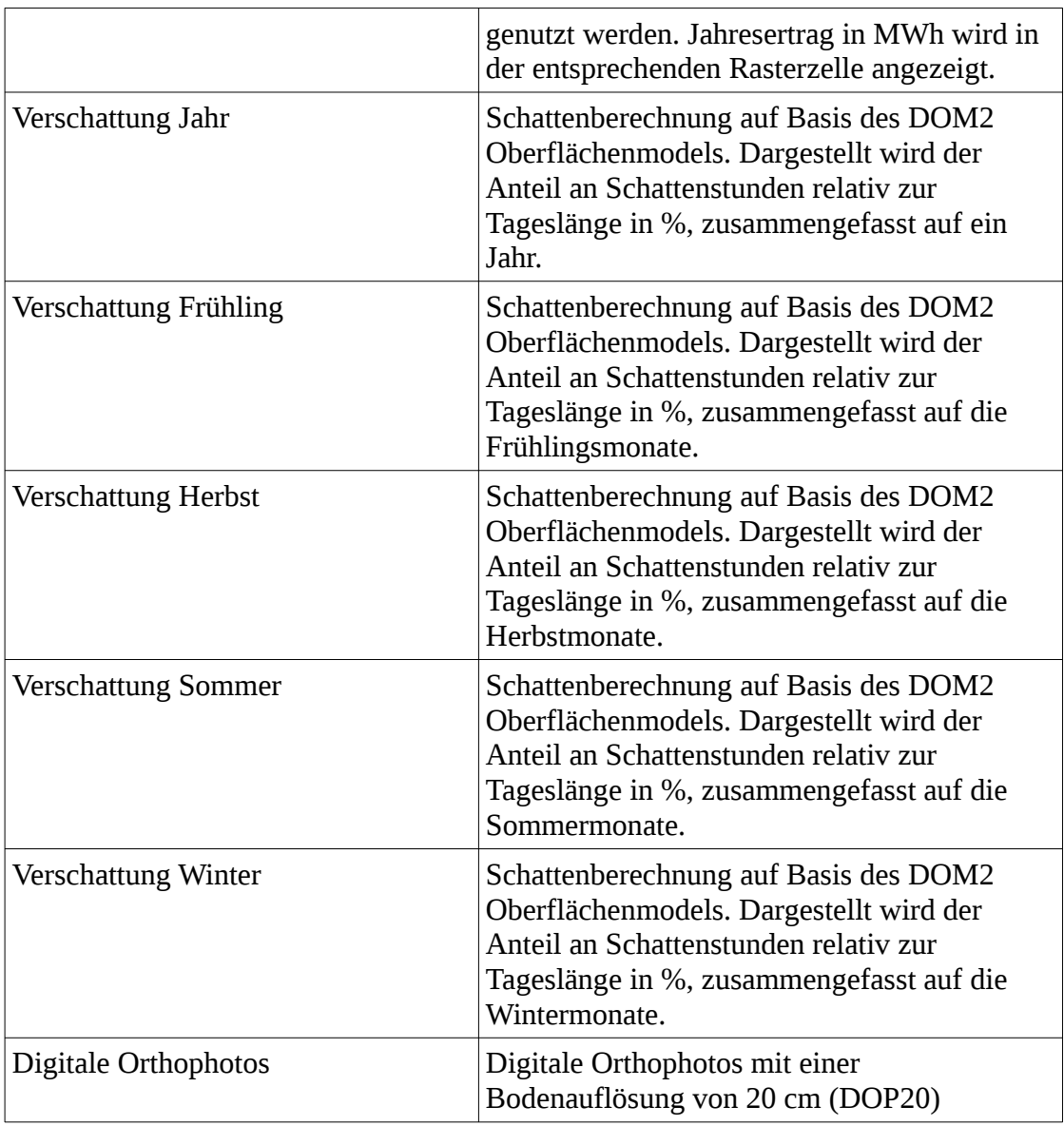

### 3. Werkzeugleiste

Die obere Werkzeugleiste enthält folgende Funktionen

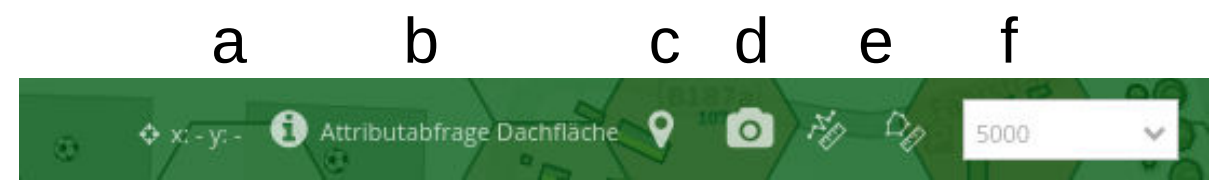

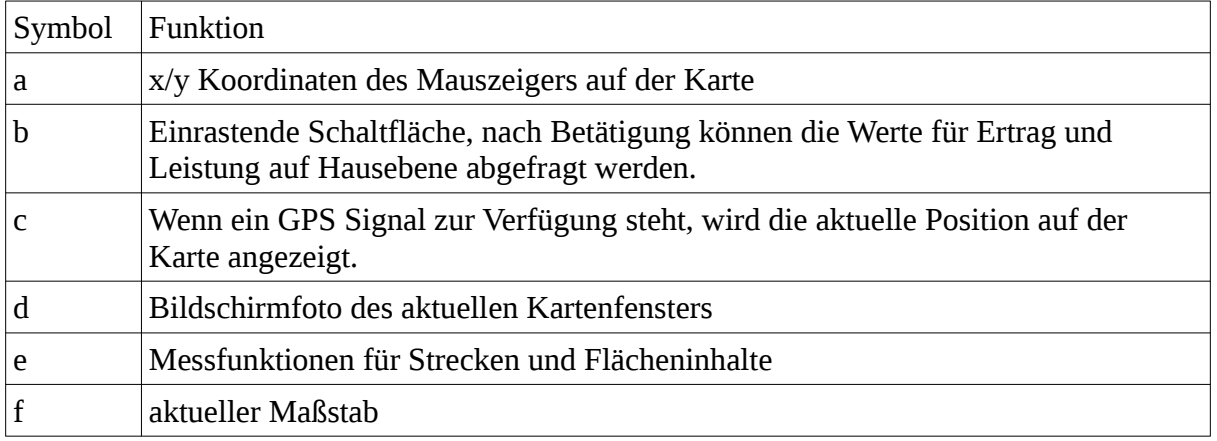

#### 4. Navigation

Im Navigationsbereich lassen sich Zoomstufen direkt auswählen. Über das Lupensymbol kann ein Vergrößerungsbereich definiert werden. Mit den Symbolen oberhalb der Lupe kann zwischen den Kartenausschnitten gewechselt werden. Die Steuerfläche oben dient der Bewegung im Kartenfenster.

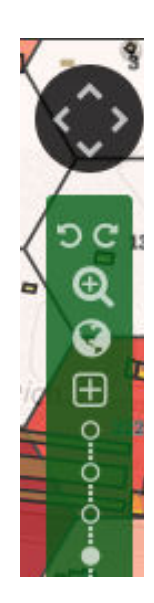